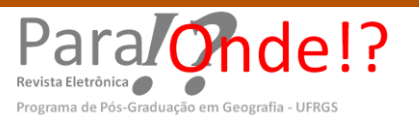

**ISSN 1982-0003 DOI:** <https://doi.org/10.22456/1982-0003.97188>

# **AS GEOTECNOLOGIAS COMO POSSIBILIDADE METODOLÓGICA PARA O ENSINO DE TEMÁTICAS FÍSICO-NATURAIS NA EDUCAÇÃO BÁSICA**

Geotechnologies as a methodological possibility to teach physical-natural topics in Basic **Education** 

> Maurício Rizzatti<sup>\*</sup> Natália Lampert Batista\*\* Roberto Cassol\*\*\*

\*Doutorando em Geografia do PPGGeo da UFSM – geo.mauricio.rizzatti@gmail.com \*\* Pós-doutoranda em Geografia do PPGGeo da UFSM –natilbatista3@gmail.com \*\*\*Prof. Voluntário do PPGGeo da UFSM – rtocassol@gmail.com

Recebido em 04/10/2019. Aceito para publicação em 20/10/2019. Versão online publicada em 10/11/2019 (http://seer.ufrgs.br/paraonde)

#### **Resumo:**

As Geotecnologias são ferramentas essenciais a construção do conhecimento geográfico no século XXI, pois estimulam e motivam os estudantes da Educação Básica a buscarem saber mais sobre a ciência geográfica. Nesse contexto, utilizar ferramentas interativas em sala de aula dinamizam as aulas da disciplina e conduzem a novas posturas teórico-metodológicas em sala de aula. Assim, o presente trabalho visa apresentar as potencialidades de uso do software *BiomeViewer*no ensino de Geografia Física como forma de subsidiar práticas pedagógicas inovadores de professores da disciplina. Para isso, descreveram-se suas possibilidades de uso e refletiu-se sobre as mesmas. Conclui-se que a ferramenta é muito adequada ao ensino de temáticas físico-naturais, especialmente, os biomas mundiais e, portanto, pode auxiliar as práticas dos professores de Geografia em sala de aula.

**Palavras-chave:** Geotecnologias. Biomas. Ensino de Geografia. BiomeViewer.

#### **Abstract:**

Geotechnologies are essential tools for the construction of geographic knowledge in the 21st century, as they stimulate and motivate students of Basic Education to seek to know more about geographical science. In this way, using interactive classroom tools streamline the discipline's classes and lead to new theoretical and methodological postures in the classroom. Thus, this article aims to present the potential use of BiomeViewer software in the teaching of Physical Geography as a way to support innovative pedagogical practices of teachers of the discipline. For this, their possibilities of use were described and reflected on them. It is concluded that the tool is very suitable for the teaching of physical-natural themes, especially the world biomes and, therefore, can help the practices of geography teachers in the classroom.

**Key-words:**Geotechnologies. Biomes.Geography Teaching.BiomeViewer.

#### **1. Introdução**

Na atualidade, observa-se cada vez mais a presença de recursos educacionais interativos e dinâmicos disponíveis para utilização em sala de aula. Isso pode contribuir

com o ensino de Geografia e dinamizar as aulas dessa disciplina na Educação Básica, fazendo com que os estudantes se motivem a aprender os seus conteúdos programáticos.

\_\_\_\_\_\_\_\_\_\_\_\_\_\_\_\_\_\_\_\_\_\_\_\_\_\_\_\_\_\_\_\_\_\_\_\_\_\_\_\_\_\_\_\_\_\_\_\_\_\_\_\_\_\_\_\_\_\_\_\_\_\_\_\_\_\_\_\_\_\_\_\_\_\_\_\_\_\_\_\_\_\_\_\_\_\_\_\_\_\_\_\_\_\_\_\_\_\_\_\_\_\_\_\_\_\_\_\_\_\_

Assim,

A (geo)tecnologia vem ganhando mais destaque a partir de então por estar cada vez mais inserida no dia a dia da população. Pode-se destacar o elevado número de pessoas com *smartphones* e computadores portáteis. No momento atual, em que as transformações ocorrem com muita rapidez por meio dos incrementos tecnológicos, a escola, no papel de formadora de cidadãos, precisa rever suas práticas para que possa acompanhar o desenvolvimento avançado das tecnologias, introduzindo-as no processo do ensino-aprendizagem para não se distanciar da realidade dos alunos (RIZZATTI, 2016, p. 40).

As Geotecnologias, neste ínterim, segundo Mathias (2001) são o conjunto de aparatos tecnológicos relacionados à computação e aliados aos conhecimentos científicos que lhes são necessários para realizar a aquisição, o tratamento e a produção de informações de forma georreferenciada, agregando, portanto, o Sensoriamento Remoto, a Cartografia Digital, o Sistema de Posicionamento Global (GPS) e os Sistemas de Informações Geográficas (SIGs). Essas Geotecnologias possuem uma conexão entre si, isto é, dados coletados com o uso de um aparelho GPS, por exemplo, podem ser visualizados em diversos programas, como o *Google Earth* e o QGIS. O diálogo desses programas com arquivos de diversas fontes permite uma agilidade no tratamento, na visualização e na edição dos dados (RIZZATTI, 2016).

Tais ferramentas podem ser aliadas do ensino de Geografia, desde que se observem algumas características importantes na hora de escolher uma ferramenta para utilizar. A exemplo disso, Di Maio (2016) destaca que devem ser observados três prérequisitos para a utilização de Geotecnologias em ambiente escolar (no caso exemplificado pela autora tais referências tratam do SIG): (1) o custo de aquisição; (2) a facilidade operacional (idioma, terminologias, interatividade e interface gráfica); e (3) as operações disponíveis.

Já de acordo com Sousa (2018, p. 8), "A inserção de geotecnologias redimensiona o papel do professor de Geografia como mediador no processo de ensino e aprendizagem e requer metodologias de ensino que proporcionem interação com a informação espacial, considerando os princípios básicos de Cartografia". De mesmo modo, Rizzatti (et al, 2017) aponta que o uso dessas ferramentas acaba por tornar-se quase que obrigatório no ambiente escolar, como forma de motivação dos alunos frente ao ensino de Geografia na contemporaneidade.

Nesta perspectiva, o *softwareBiomeViewer* (disponível em: <*https://www.hhmi.org/biointeractive/biomeviewer*>, acesso em agosto de 2018)se torna adequado ao contexto escolar e pode contribuir com o ensino de Geografia Física na escola e se classifica como uma Geotecnologia, pois apresenta informações georreferenciadas sobre os biomas terrestres. Além disso, é disponível gratuitamente na internet e conta com diversas operações disponíveis tais como a distribuição temperatura, precipitação, hipsometria do terreno e os padrões ecológicos globais. Por isso, o presente artigo objetiva apresentar as potencialidades de uso do *software BiomeViewer* no ensino de Geografia Física como forma de subsidiar práticas pedagógicas inovadores de professores da disciplina.

\_\_\_\_\_\_\_\_\_\_\_\_\_\_\_\_\_\_\_\_\_\_\_\_\_\_\_\_\_\_\_\_\_\_\_\_\_\_\_\_\_\_\_\_\_\_\_\_\_\_\_\_\_\_\_\_\_\_\_\_\_\_\_\_\_\_\_\_\_\_\_\_\_\_\_\_\_\_\_\_\_\_\_\_\_\_\_\_\_\_\_\_\_\_\_\_\_\_\_\_\_\_\_\_\_\_\_\_\_\_

Na sequência, para a concretização do objetivo, o *software* foi apresentado e foram discutidas algumas de suas potencialidades pedagógicas. Destaca-se que a ferramenta é muito adequada ao ensino de temáticas físico-naturais, especialmente, os biomas mundiais e, portanto, pode auxiliar as práticas dos professores de Geografia em sala de aula, bem como conduzir os estudantes da Educação Básica a construção de conhecimentos mais significativos e concretos sobre o tema em questão. Destaca-se que "O presente trabalho foi realizado com apoio da Coordenação de Aperfeiçoamento de Pessoal de Nível Superior - Brasil (CAPES) - Código de Financiamento 001".

## **2. Apresentação do** *software biomeviewer*

O *BiomeViewer<sup>i</sup>* , desenvolvido pela HHMI *BioInteractive*, permite explorar e descobrir as comunidades de plantas e animais definidos pelo clima e vegetação predominante, a evolução<sup>ii</sup> dos assentamentos humanos e áreas agriculturáveis que alteraram o espaço geográfico e o comportamento espacial da temperatura e precipitação global mensal, disponibilizados em um sistema de camadas (*layers*) georreferenciadas. A visualização das mencionadas informações pode ser realizada de duas maneiras no *software* em estudo: por meio de um globo ou planisfério. É possível realizar um ajuste para que seja visível o *grid* de coordenadas geográficas e os limites políticos dos países, conforme ilustrado na Figura 1A.

As distribuições dos biomas no *BiomeViewer* apresentam um caráter global. Nesse sentido, de acordo com a variação latitudinal, categorizaram-se 12 biomas, são eles: Floresta Tropical, Floresta Seca Tropical, Savana, Deserto, Chaparral, Pastagem Temperada, Floresta Decidual Temperada, Floresta Conífera Temperada, Floresta Boreal, Tundra, Alpino e Gelo polar. Para cada um dos biomas, apresenta-se sua característica ao clicar sobre a legenda na parte esquerda da Figura 1B. Por exemplo, o *BiomeViewer*caracteriza as florestas tropicais por possuírem elevadas temperaturas durante todo o ano e alta precipitação anual, este bioma é encontrado em áreas por toda a zona tropical e suporta o rápido crescimento das árvores com grande diversidade de espécies.

**Figura 1 – Layout do** *BiomeViewer:* **Visualização dos limites políticos cartograficamente representado por um globo (A) e grid de coordenadas geográficas e limites políticos em planisfério (B).** 

\_\_\_\_\_\_\_\_\_\_\_\_\_\_\_\_\_\_\_\_\_\_\_\_\_\_\_\_\_\_\_\_\_\_\_\_\_\_\_\_\_\_\_\_\_\_\_\_\_\_\_\_\_\_\_\_\_\_\_\_\_\_\_\_\_\_\_\_\_\_\_\_\_\_\_\_\_\_\_\_\_\_\_\_\_\_\_\_\_\_\_\_\_\_\_\_\_\_\_\_\_\_\_\_\_\_\_\_\_\_

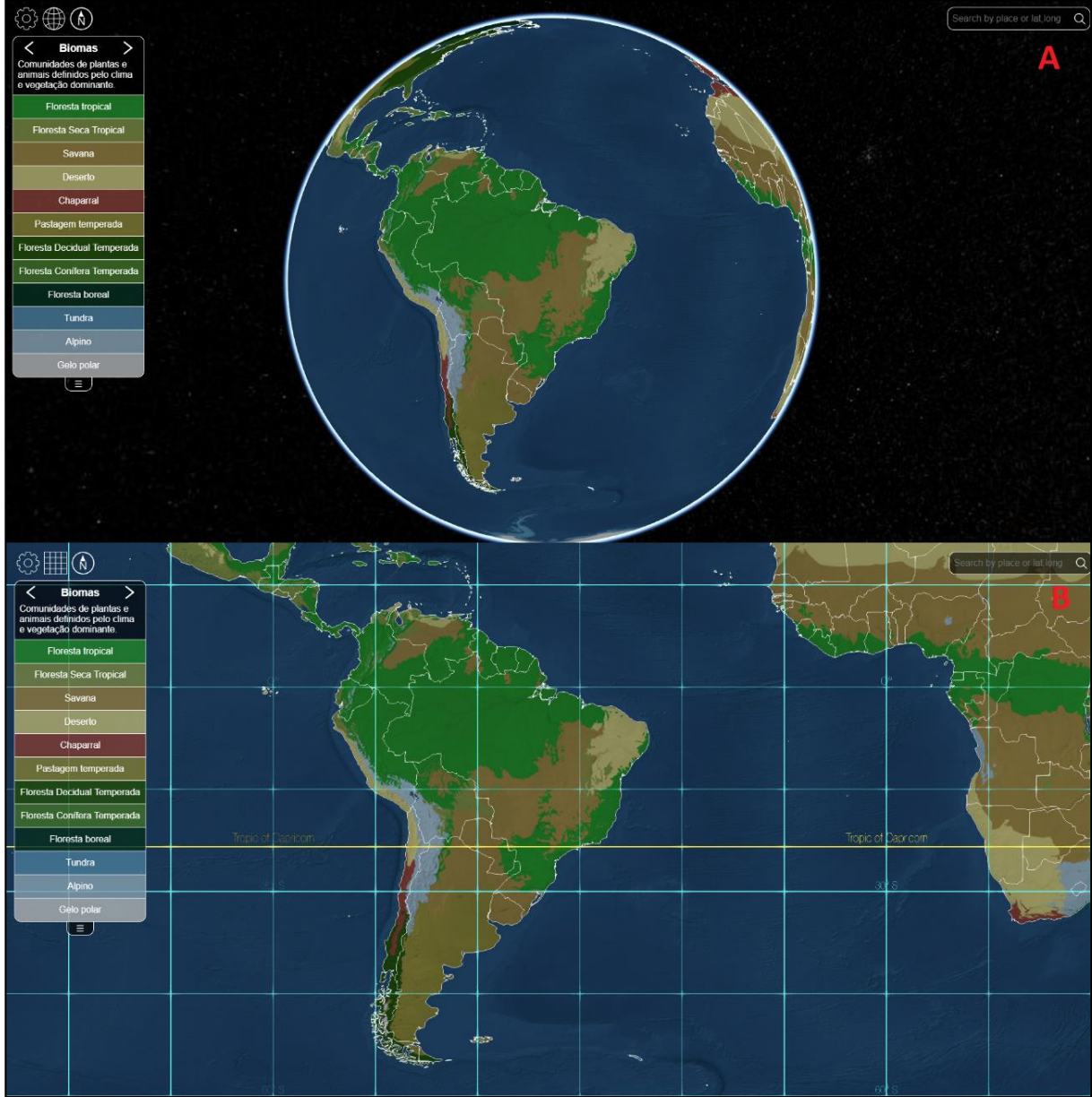

Fonte: BiomeViewer.

É possível realizar busca de cidades, pela coordenada geográfica (latitude e longitude) ou clicando sobre o mapa e na sequência são apresentadas informações sobre a área pesquisada, bioma predominante e sua descrição, coordenada geográfica central, climograma e as espécies de répteis, anfíbios e mamíferos ameaçados de extinção conforme a Lista Vermelha da IUCN (*International Union for ConservationofNature*)*.* Para ilustrar os recursos comentados e sua aplicabilidade na Educação Básica, utilizaremos como exemplo a Capital Federal do Brasil, ressaltando que é possível pesquisar qualquer cidade do mundo ou sua coordenada.

\_\_\_\_\_\_\_\_\_\_\_\_\_\_\_\_\_\_\_\_\_\_\_\_\_\_\_\_\_\_\_\_\_\_\_\_\_\_\_\_\_\_\_\_\_\_\_\_\_\_\_\_\_\_\_\_\_\_\_\_\_\_\_\_\_\_\_\_\_\_\_\_\_\_\_\_\_\_\_\_\_\_\_\_\_\_\_\_\_\_\_\_\_\_\_\_\_\_\_\_\_\_\_\_\_\_\_\_\_\_\_

Assim, ao pesquisar "Brasília" na ferramenta de busca, apresenta-se sua localização no planisfério, além de ser informada latitude (15,8°S) e longitude (47,9°W) em graus decimais da mesma. O bioma de onde a capital federal está situada é a Savana (Cerrado) e o climograma apresenta duas estações características: verão chuvoso e inverso seco, com temperatura média anual acima dos 20°C. Sobre as espécies ameaçadas, o Cerrado (nas proximidades de Brasília), apresenta 14 espécies de répteis, 65 espécies de anfíbios e 149 espécies de mamíferos presentes na Lista Vermelha da IUCN. Essas informações estão apresentadas na Figura 2.

\_\_\_\_\_\_\_\_\_\_\_\_\_\_\_\_\_\_\_\_\_\_\_\_\_\_\_\_\_\_\_\_\_\_\_\_\_\_\_\_\_\_\_\_\_\_\_\_\_\_\_\_\_\_\_\_\_\_\_\_\_\_\_\_\_\_\_\_\_\_\_\_\_\_\_\_\_\_\_\_\_\_\_\_\_\_\_\_\_\_\_\_\_\_\_\_\_\_\_\_\_\_\_\_\_\_\_\_\_\_

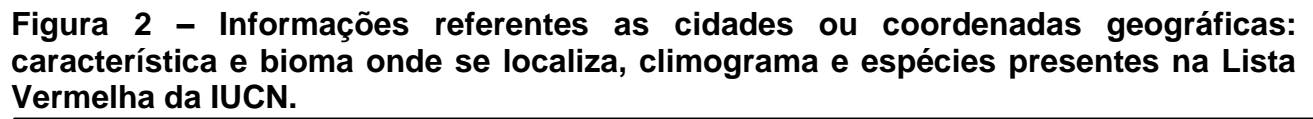

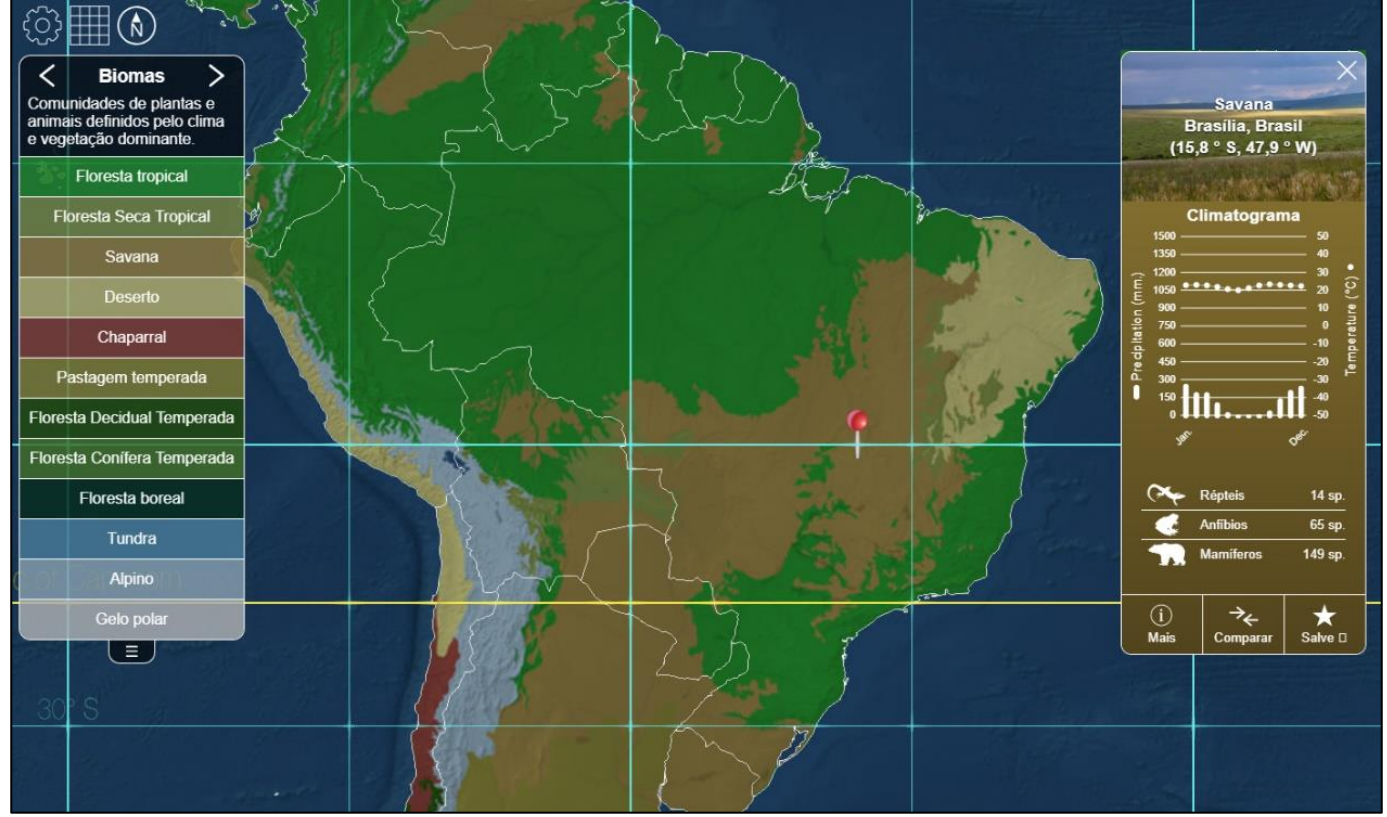

Fonte: BiomeViewer.

Na aba "mais", é possível detalhar os dados apresentados como a descrição do bioma, fotos características, seu climograma e as espécies por nível de ameaça. Deste modo, é explicado onde que o bioma é encontrado em duas regiões primárias: Los Llanos, uma paisagem tropical que se estende pela Colômbia e Venezuela; e Cerrado, vegetação que cobre uma porção do Brasil central, com precipitação anual entre 900 e 1500 mm distribuídas de maneira desigual. O Cerrado é local de morada de muitas espécies endêmicas, sendo considerado uma das savanas tropicais mais ricas em espécies do mundo, tendo uma série de animais presentes na Lista Vermelha. O detalhamento do bioma comentado acima pode ser visto na Figura 3.

\_\_\_\_\_\_\_\_\_\_\_\_\_\_\_\_\_\_\_\_\_\_\_\_\_\_\_\_\_\_\_\_\_\_\_\_\_\_\_\_\_\_\_\_\_\_\_\_\_\_\_\_\_\_\_\_\_\_\_\_\_\_\_\_\_\_\_\_\_\_\_\_\_\_\_\_\_\_\_\_\_\_\_\_\_\_\_\_\_\_\_\_\_\_\_\_\_\_\_\_\_\_\_\_\_\_\_\_\_\_\_

### **Figura 3 – Informações detalhadas do local procurado: descrição, climograma e animais ameaçados.**

\_\_\_\_\_\_\_\_\_\_\_\_\_\_\_\_\_\_\_\_\_\_\_\_\_\_\_\_\_\_\_\_\_\_\_\_\_\_\_\_\_\_\_\_\_\_\_\_\_\_\_\_\_\_\_\_\_\_\_\_\_\_\_\_\_\_\_\_\_\_\_\_\_\_\_\_\_\_\_\_\_\_\_\_\_\_\_\_\_\_\_\_\_\_\_\_\_\_\_\_\_\_\_\_\_\_\_\_\_\_

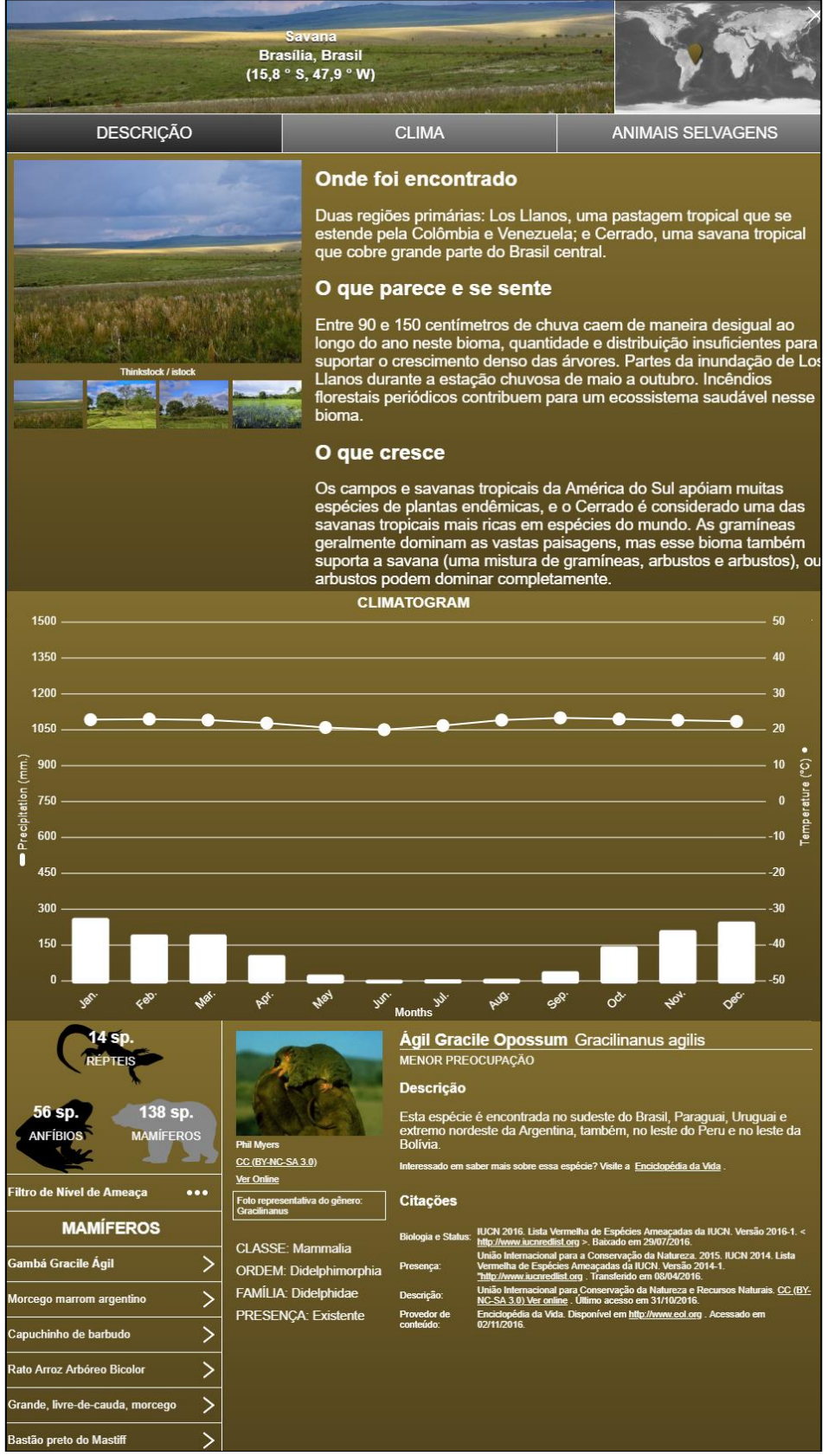

Fonte: BiomeViewer.

\_\_\_\_\_\_\_\_\_\_\_\_\_\_\_\_\_\_\_\_\_\_\_\_\_\_\_\_\_\_\_\_\_\_\_\_\_\_\_\_\_\_\_\_\_\_\_\_\_\_\_\_\_\_\_\_\_\_\_\_\_\_\_\_\_\_\_\_\_\_\_\_\_\_\_\_\_\_\_\_\_\_\_\_\_\_\_\_\_\_\_\_\_\_\_\_\_\_\_\_\_\_\_\_\_\_\_\_\_\_\_ ParaOnde!?, Porto Alegre, v.12 n.2, p.11-20, 2019.<http://seer.ufrgs.br/paraonde> Edição Especial -III Colóquio de Pesquisadores em Geografia Física Ensino de Geografia

Observando o climograma (apresentado nas Figuras 2 e 3), é perceptível que a chuva é mal distribuída anualmente, isto é, com um verão chuvoso e inverno mais seco. Nesse sentido, se faz presente uma vegetação de galhos retorcidos e de casca grossa, com raízes profundas para buscar a água subterrânea em períodos de seca. Para ilustrar essa diferença na precipitação, é possível utilizar a ferramenta "precipitação" do *BiomeViewer*, que apresenta a precipitação média mensal em milímetros, obtida entre 1950 e 2000. A Figura 4 (A e B) apresenta uma representação espacial da precipitação em janeiro (verão) e em julho (inverno), representando a predominância de chuva na estação mais quente.

\_\_\_\_\_\_\_\_\_\_\_\_\_\_\_\_\_\_\_\_\_\_\_\_\_\_\_\_\_\_\_\_\_\_\_\_\_\_\_\_\_\_\_\_\_\_\_\_\_\_\_\_\_\_\_\_\_\_\_\_\_\_\_\_\_\_\_\_\_\_\_\_\_\_\_\_\_\_\_\_\_\_\_\_\_\_\_\_\_\_\_\_\_\_\_\_\_\_\_\_\_\_\_\_\_\_\_\_\_\_

**Figura 4 – Representação espacial da precipitação mensal em milímetros de janeiro (A) e julho (B).** 

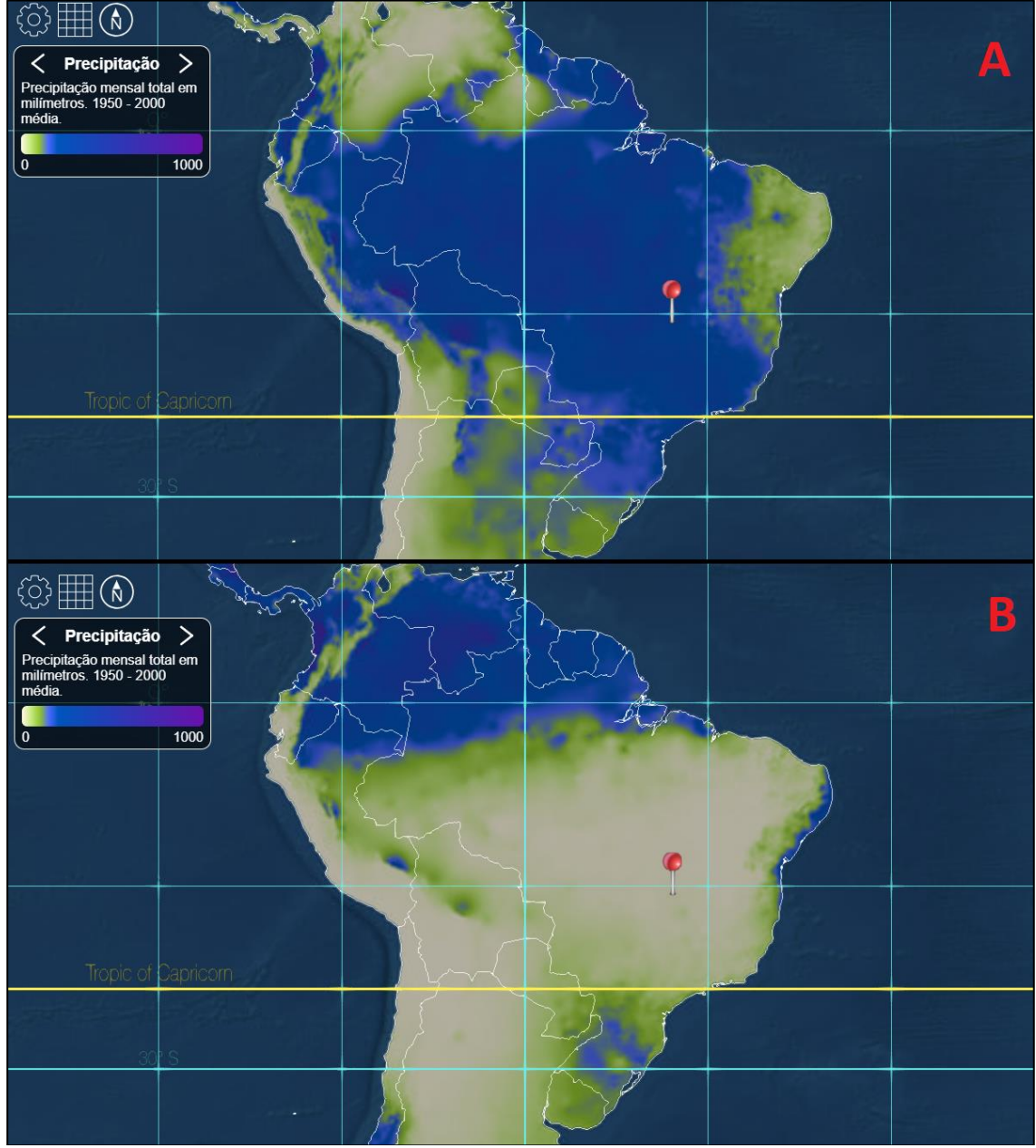

Fonte: BiomeViewer.

Cabe ressaltar que o *BiomeViewer*apresenta o limite dos biomas considerando o critério dos "ecossistemas naturais", entretanto, com o avanço social, cultural e tecnológico vivenciados, principalmente, após a revolução industrial, os seres humanos começam a alterar o espaço natural através do domínio da técnica e lógica do capital, resultando na modificação da natureza, principalmente, pela supressão da vegetação e, consequentemente, a destruição dos ambientes naturais e seres vivos que vem sendo descaracterizados de forma veloz pela ação antrópica. Para exemplificar a alteração dos ecossistemas pela atividade humana, é possível utilizar a ferramenta "*Anthromes*" do *software* em estudo, que permite visualizar como ocorria o uso e ocupação da terra em 4 séculos, conforme ilustrado na Figura 5.

\_\_\_\_\_\_\_\_\_\_\_\_\_\_\_\_\_\_\_\_\_\_\_\_\_\_\_\_\_\_\_\_\_\_\_\_\_\_\_\_\_\_\_\_\_\_\_\_\_\_\_\_\_\_\_\_\_\_\_\_\_\_\_\_\_\_\_\_\_\_\_\_\_\_\_\_\_\_\_\_\_\_\_\_\_\_\_\_\_\_\_\_\_\_\_\_\_\_\_\_\_\_\_\_\_\_\_\_\_\_

Ao observar as alterações ocorridas no espaço geográfico até os anos 2000, o aluno poderá concluir que o Cerrado (Savana) e Mata Atlântica (Floresta Tropical) são os biomas brasileiros mais alterados e, além de apresentarem mais de 1.500 espécies endêmicas, são classificados como *Hotspots* de Biodiversidade.

É possível utilizar o *BiomeViewer*para a explicação durante uma aula expositiva, conforme apresentado no decorrer deste trabalho ou como um uma atividade de pesquisa. Por exemplo, o professor pode fornecer um bioma para um pequeno grupo de estudantes, que devem pesquisar (através do *software*) sua distribuição (coordenada), sua temperatura e precipitação mínima e máxima, além do total de número de espécies. Outra maneira é completar um quadro utilizando as ferramentas que compõe o *BiomeViewer*. Assim, de posse de uma lista com o nome dos biomas, o discente é convidado a buscar no mapa a latitude dos mesmos, a estação chuvosa (com base no climograma) e a principal ocupação no ano de 2000 (ferramenta *Anthromes*). Também é viável solicitar o número de espécies que se encontram na lista vermelha da IUCN. O Quadro 1 é um exemplo de atividade de pesquisa para se realizar com o corpo discente, destacando que eles irão utilizar o *software*.

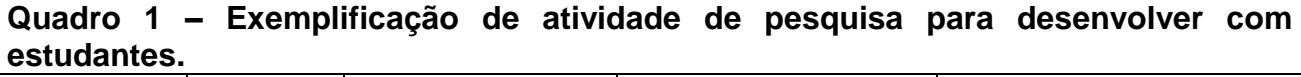

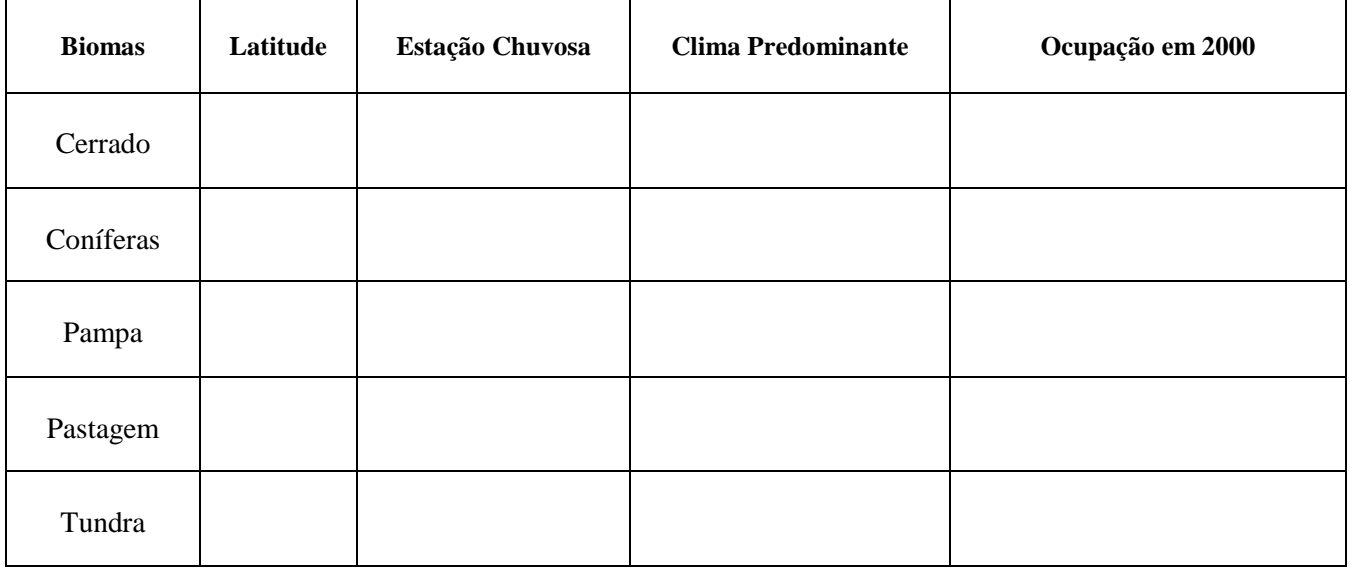

Organização: Os Autores.

### **Figura 5 – Modificação do espaço geográfico por interações humanas em 1700 (A), 1800 (B), 1900 (C) e 2000 (D).**

\_\_\_\_\_\_\_\_\_\_\_\_\_\_\_\_\_\_\_\_\_\_\_\_\_\_\_\_\_\_\_\_\_\_\_\_\_\_\_\_\_\_\_\_\_\_\_\_\_\_\_\_\_\_\_\_\_\_\_\_\_\_\_\_\_\_\_\_\_\_\_\_\_\_\_\_\_\_\_\_\_\_\_\_\_\_\_\_\_\_\_\_\_\_\_\_\_\_\_\_\_\_\_\_\_\_\_\_\_\_

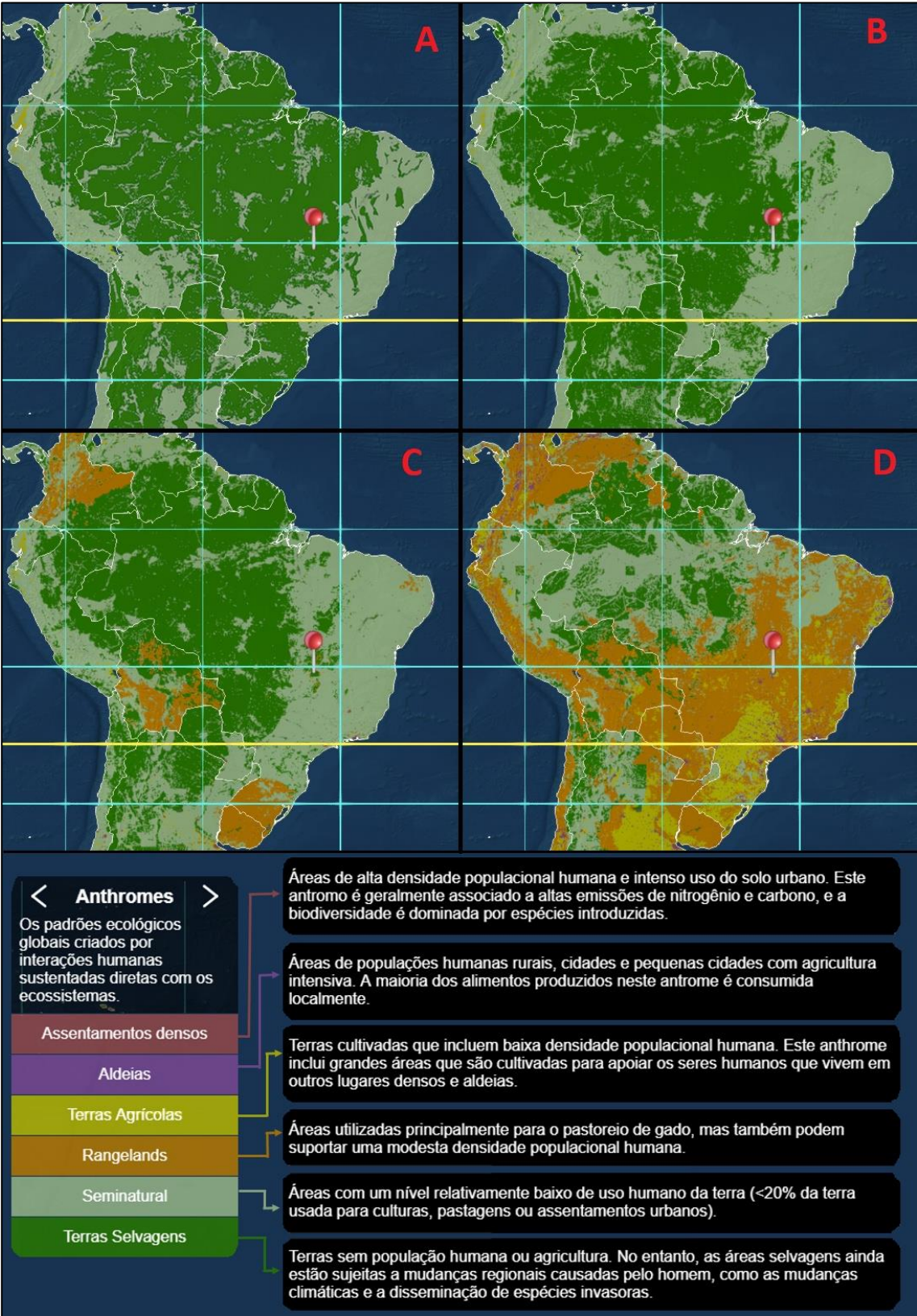

Fonte: BiomeViewer.

\_\_\_\_\_\_\_\_\_\_\_\_\_\_\_\_\_\_\_\_\_\_\_\_\_\_\_\_\_\_\_\_\_\_\_\_\_\_\_\_\_\_\_\_\_\_\_\_\_\_\_\_\_\_\_\_\_\_\_\_\_\_\_\_\_\_\_\_\_\_\_\_\_\_\_\_\_\_\_\_\_\_\_\_\_\_\_\_\_\_\_\_\_\_\_\_\_\_\_\_\_\_\_\_\_\_\_\_\_\_\_

## **3. Considerações finais**

Conforme destacado ao longo do trabalho, observa-se que o *BiomeViewer*é um *software* muito interessante ao estudo das temáticas físico-naturais do espaço geográfico, possibilitando, através de suas ferramentas, realizar muitas práticas diferenciadas e inovadoras no espaço escolar. Essa ferramenta geotecnológica motiva os estudantes da contemporaneidade e estimula o seu interesse pela Geografia e colabora com o estudo dos biomas na Educação Básica.

\_\_\_\_\_\_\_\_\_\_\_\_\_\_\_\_\_\_\_\_\_\_\_\_\_\_\_\_\_\_\_\_\_\_\_\_\_\_\_\_\_\_\_\_\_\_\_\_\_\_\_\_\_\_\_\_\_\_\_\_\_\_\_\_\_\_\_\_\_\_\_\_\_\_\_\_\_\_\_\_\_\_\_\_\_\_\_\_\_\_\_\_\_\_\_\_\_\_\_\_\_\_\_\_\_\_\_\_\_\_

Assim, conclui-se que o *BiomeViewer*é uma ferramenta com grande potencialidade de uso no ensino de Geografia que comtempla as novas habilidades e competências necessárias ao entendimento do mundo pelos alunos do século XXI. Além disso, permite que os estudantes façam relações através do cruzamento de informações fornecidas pelo software. Sua utilização é viável para o ensino de temáticas naturais, especialmente, os biomas mundiais e, portanto, pode auxiliar as práticas dos professores de Geografia em sala de aula.

### **Referências**

DI MAIO, A. C. Ensinar Cartografia no século XXI: o desafio continua. In: AGUIAR, L. M. B; SOUZA, J. O. **Conversações com a Cartografia Escolar:** para quem e para que. São João Del Rei: UFSJ, 2016. p. 164-184.

MATHIAS, L. F. **Sistema de informações geográficas (SIG)**: teoria e método para representação do espaço geográfico. Tese de Doutorado, Faculdade de Filosofia, Letras e Ciências Humanas (FFLCH), Departamento de Geografia, Universidade de São Paulo (USP), São Paulo, 2001.

RIZZATTI, M. **Cartografia Escolar, Geotecnologias e a Teoria das Inteligências Múltiplas: a construção de conhecimentos geográficos no ensino fundamental**. (Trabalho de Graduação) Universidade Federal de Santa Maria, Centro de Ciências Naturais e Exatas, Departamento de Geociências, Curso de Geografia – Licenciatura Plena, RS, 2016.

RIZZATTI, M; CASSOL, R; BATISTA, N. L; DAMBROS, G. Utilização de Geotecnologias na Cartografia Escolar: a compreensão da representação do relevo com alunos do Ensino Fundamental. In: **Geografia em Questão (online)**, v. 10, p. 56-76, 2017.

SOUSA, I. B. Geotecnologias aplicadas ao ensino de Cartografia: experiência com o Google Earth e o GPS no Ensino Fundamental II. In: **Pesquisar - revista de estudos e pesquisas em ensino de Geografia**, v. 5, p. 2-18, 2018.

 $\overline{a}$ <sup>i</sup>O s*oftware* possui idioma oficial o inglês, entretanto, se for utilizado o navegador Google Chrome, é possível habilitar a tradução simultânea, traduzindo automaticamente para português.

iiPor meio do *BiomeViewer*, é possível identificar a evolução das interações humanas com o ambiente natural através de sua ferramenta data, permitindo visualizar o planeta Terra em quatro momentos: 1700, 1800, 1900 e 2000.